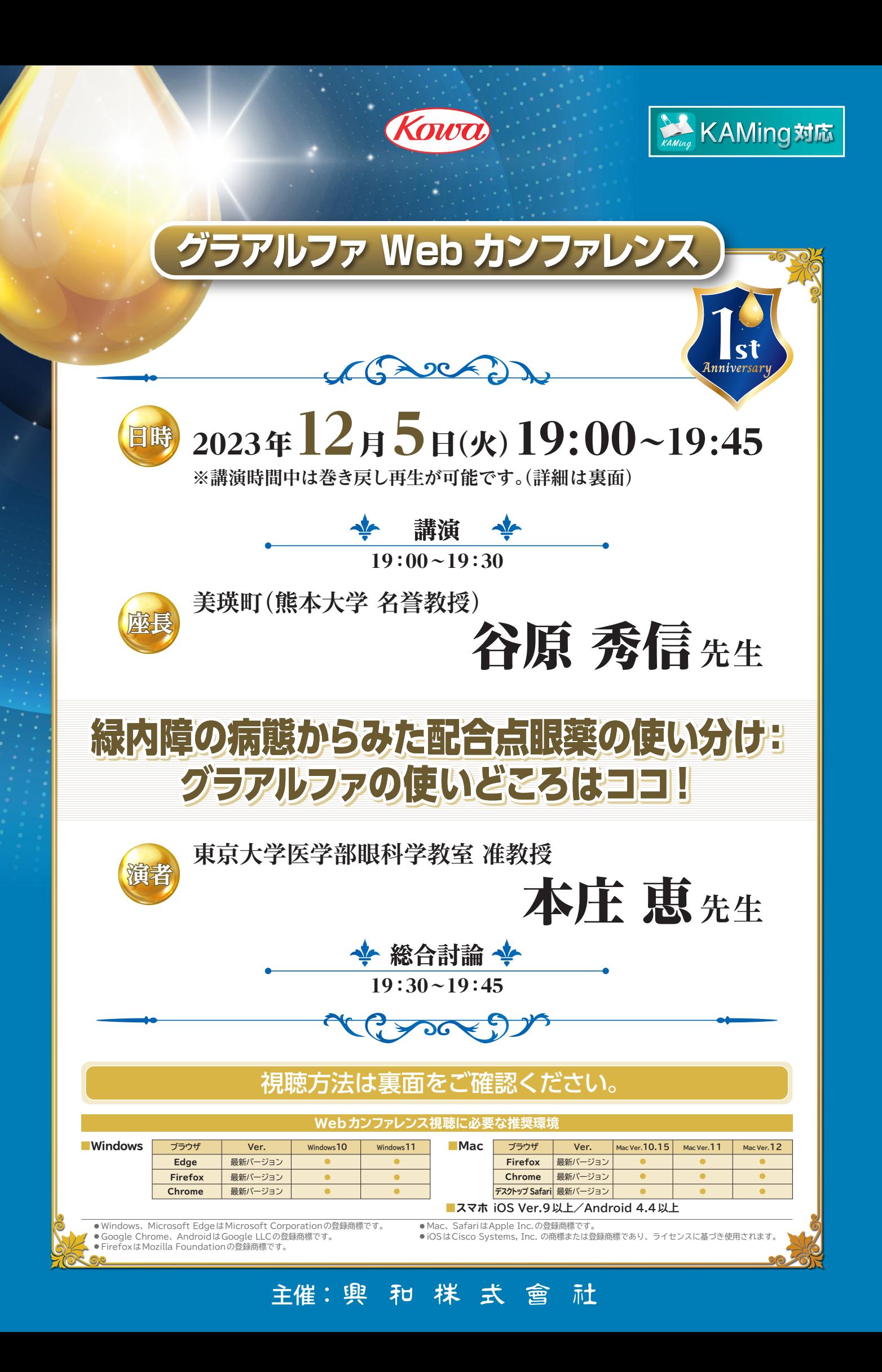

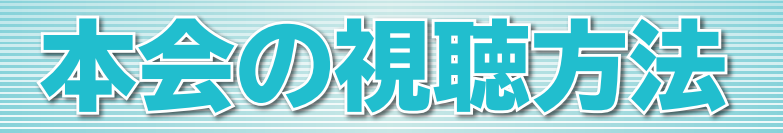

## **ご視聴手順 URL https://webinar.kowa.co.jp/ から視聴ページにアクセス**

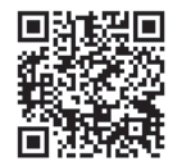

**視聴コード**

- 
- 
- ID: **111992** PASSWORD:

## **視聴の方法** ※当日開始30分前から視聴サイトへのアクセスが可能です。

**①ブラウザのURL欄に上記URLを入力するか、上記二次元コードを読み込むと、視聴サイトへ移動 します。 ②medパス会員としてログインするか、本会 IDとパスワードをご入力の上、『視聴する』ボタンを**

**クリックしてください。 ③視聴画面へ切り替わります。**

1) ログイン画面 (2) 視聴情報入力/参加登録画面 <mark>3</mark>)視聴画面 **東和棋式宮川** 四奥和林式宫社 H 開催中·開催予定の会一覧 ※当日まで、視聴ページにアクセスしづらい状況が発生する可能性がございます。 【質問フォーム】 予めご了承ください。 質問は**終了5分前**までにご入力ください。

## **プレイヤー使用方法**

**巻き戻し再生とは 講演動画を巻き戻して視聴可能になる機能です。**

**プレイヤーのシークバーを操作することで、巻き戻し再生ができます。**

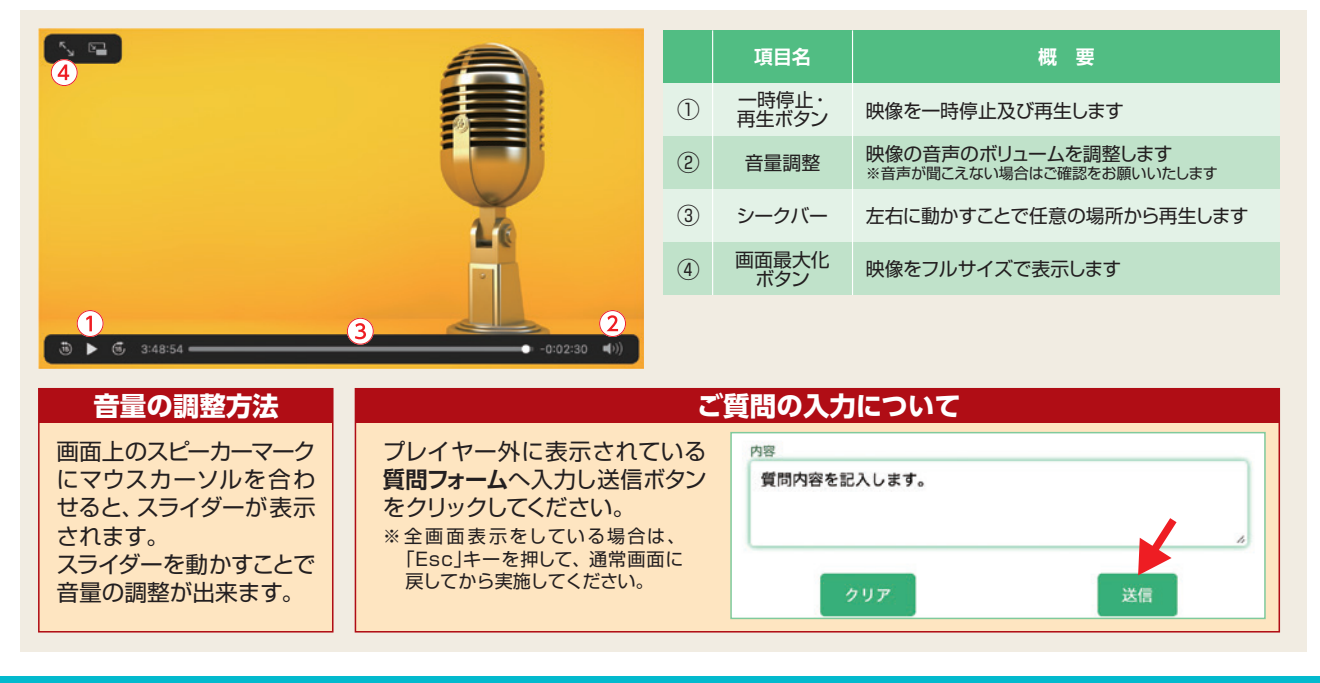

TEL : 080-0123-6508**(通話料無料)** 050-3150-8508**(通話料有料)** 時間 : 会当日の15:00~講演終了まで **視聴の際、ご不明な点は・・・**

**興和株式会社Web講演会 視聴サポート窓口**